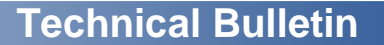

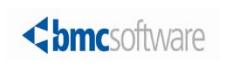

#### BMC Control-M

#### **November 18, 2013 Important Control-M information for year-end 2013**

BMC Software is alerting all users of BMC Control-M products to special year-end procedures. If you have any questions about this technical bulletin, contact BMC Customer Support at 800 537 1813 (United States or Canada) or call your local support center.

This technical bulletin discusses the following topics:

- [Creating new calendars](#page-0-0)
- [Retaining 2013 calendar definitions](#page-0-1)
- [Handling of periodic calendars](#page-1-0)
- [Customizing hard-coded dates](#page-1-1)
- [Customizing AutoEdit variables](#page-1-2)
- [Preventing deletion of conditions with date 0101](#page-1-3)
- [Performing daily maintenance tasks for deletion of old conditions](#page-1-4)
- [Daylight Savings Time support](#page-2-0)

#### <span id="page-0-0"></span>Creating new calendars

For each Control-M regular and periodic calendar at your site, ensure that entries exist for both 2013 and 2014. Create them if they do not exist. The entries can be either real or dummy entries that contain at least one day set to **Y**. These entries are required for the following reasons:

- At the end of 2013, Control-M products might attempt to read calendar entries for 2014.
- During 2014, Control-M products might attempt to read the calendar entries for 2015.

BMC recommends that you complete any necessary modifications before the beginning of 2014.

### <span id="page-0-1"></span>Retaining 2013 calendar definitions

BMC recommends retaining your 2013 calendar entries until mid-2014 or later. At the beginning of 2014, Control-M products might attempt to read entries for 2013.

### <span id="page-1-0"></span>Handling of periodic calendars

At the beginning of 2014, jobs might be improperly scheduled if you use periodic calendars. An example is if a calendar contains one or more periods that cross a year boundary (that is, starting in one year and continuing to the next year). In this case, the job definition cannot assume that the beginning of the period coincides with the beginning of a year. To avoid this problem, remove the 2013 periodic calendar entry as soon as it is no longer needed.

**NOTE:** This issue refers to periodic calendars and does not conflict with the issue discussed in Retaining 2013 calendar definitions.

#### <span id="page-1-1"></span>Customizing hard-coded dates

Jobs might be improperly scheduled if specific dates are defined in job definitions. Hard-coded dates that are applicable to 2013 might not be appropriate in 2014.

An example is a job that is defined with a specific day and month but without a specific year. For example, the job definition might specify the seventh day of the tenth month, but that date was meant for 2013. You might need to modify the date for 2014.

Review these definitions so that they will work appropriately in 2014.

#### <span id="page-1-2"></span>Customizing AutoEdit variables

If you created any AutoEdit variables for 2013, you probably need to modify them for 2014.

#### <span id="page-1-3"></span>Preventing deletion of conditions with date 0101

Some sites use static prerequisite conditions that are not date-related (for example, SERVER-IS-UP). Early versions of Control-M products used the date 0101 to indicate these static conditions. Thus, you must not erase conditions with a date of 0101 because they are intended to be static.

Set the Ignore New Day Conditions parameter to **Y**, and insert a list of condition prefixes that are not to be erased in the Ignore Conditions file. Conditions with a date of 0101 that are not in the Ignore Conditions file are deleted at the beginning of the year.

**NOTE:** Because condition dates do not include a specific year designation, the preceding definitions will delete all conditions in the active environment for  $n$  days after the new year.

For more information about the Ignore Conditions file and the New Day procedure, see the *Control-M* Administrator Guide.

#### <span id="page-1-4"></span>Performing daily maintenance tasks for deletion of old conditions

Ensure that the maintenance job that you use to delete old conditions from the active environment does not contain hard-coded dates such as these:

**%%A = %%CALCDATE %%DATE -X**

**ctmcontb -deletefrom "\*" 0101 %%A**

You can also delete multiple conditions from the Control-M/EM GUI.

## <span id="page-2-0"></span>Daylight Savings Time support

For jobs that have job time zone support and run at locations that use Daylight Saving Time, update the Daylight Savings Time dates in the **TimeZone.dat** file in the relevant Control-M/Servers and Control-M/Enterprise Manager full installations.

For more details about Daylight Savings Time support, see the Control-M Workload Automation Administrator Guide.

#### Where to get the latest product information

To view the latest BMC documents, see the Support Central website at [http://www.bmc.com/support.](http://www.bmc.com/support) Notices such as flashes, technical bulletins, and release notes are available on the website. You can subscribe to proactive alerts to receive e-mail messages when notices are issued or updated. For more information about proactive alerts, see the Support Central website.

© Copyright 2013 BMC Software, Inc.

BMC, BMC Software, and the BMC Software logo are the exclusive properties of BMC Software, Inc., are registered with the U.S. Patent and Trademark Office, and may be registered or pending registration in other countries. All other BMC trademarks, service marks, and logos may be registered or pending registration in the U.S. or in other countries. All other trademarks or registered trademarks are the property of their respective owners.

IBM® Tivoli ®Workload Scheduler trademark or registered trademark is the trademark or registered trademark of International Business Machines Corporation in the United States, other countries, or both.

Linux is the registered trademark of Linus Torvalds.

Oracle and Java are registered trademarks of Oracle and/or its affiliates. Other names may be trademarks of their respective owners.

UNIX is the registered trademark of The Open Group in the US and other countries.

The information included in this documentation is the proprietary and confidential information of BMC Software, Inc., its affiliates, or licensors. Your use of this information is subject to the terms and conditions of the applicable End User License agreement for the product and to the proprietary and restricted rights notices included in the product documentation.

For the provisions described in the BMC License Agreement and Order related to third party products or technologies included in the BMC Product, see the "ThirdParty" subdirectory in the installation directory of this product.

BMC SOFTWARE INC 2101 CITYWEST BLVD, HOUSTON TX 77042-2827, USA• 713 918 8800 Customer Support: 800 537 1813 (United States and Canada) or contact your local support center.

#